# **VCP**

*Release 6.8*

**Embention**

**2024-02-15**

# **CONTENTS**

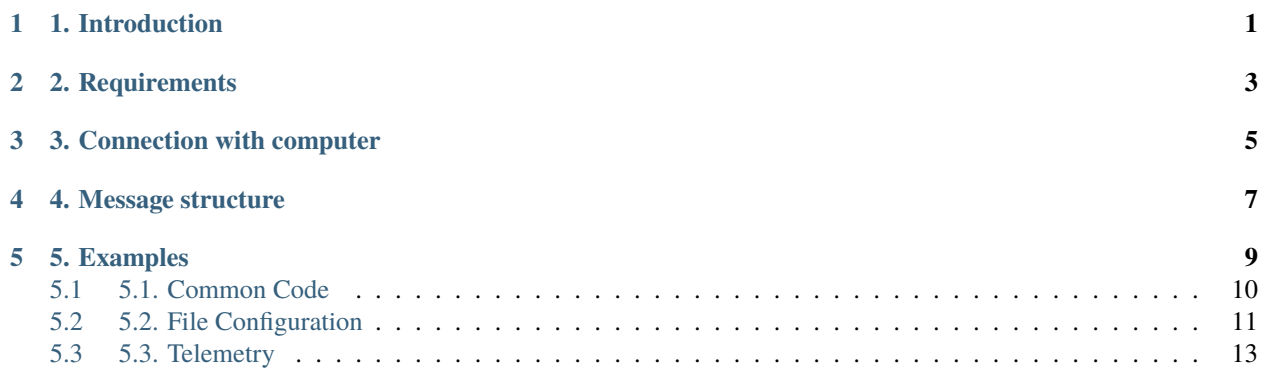

## **1. INTRODUCTION**

<span id="page-4-0"></span>VCP is the abbreviation for **Veronte Communication Protocol**. This Protocol allows the user communicate with veronte-based systems.

As we said before, VCP is the protocol used by Veronte-based systems. This protocol allows products to send information and receive commands from the user. This exchange of information can be done using Veronte applications (**1x PDI Builder**, **Veronte Link**, **CEX PDI Builder**, etc.). Nonetheless, it can be used by an own developed application as shown in the following image:

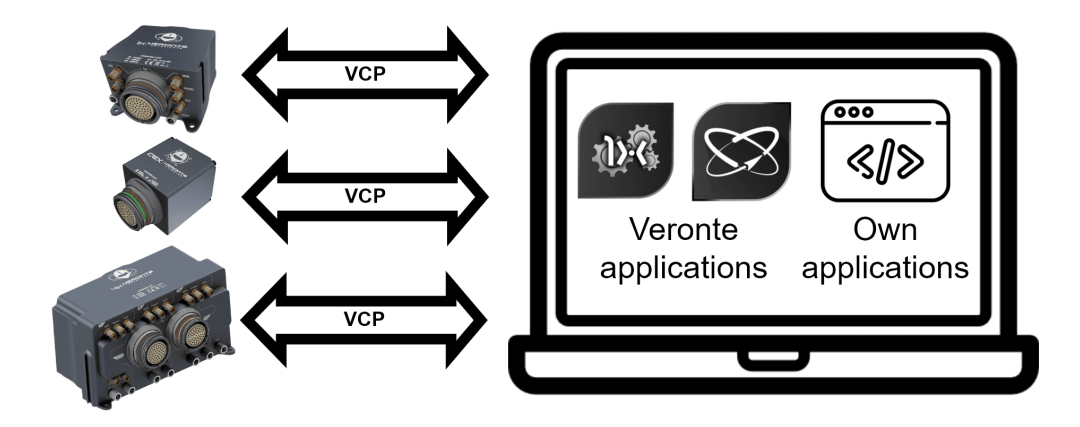

In addition, we call VCP to the library provided by Embention, which makes easier the process to develop an external operation tool.

## **TWO**

## **2. REQUIREMENTS**

<span id="page-6-0"></span>To test the VCP library and understand how to use it, we have built some easy examples. But, first of all, the following devices are required to work with VCP:

- VCP library
- A computer with:
	- **–** Windows 10
	- **–** VCP library
	- **–** Visual Studio 2015
- A Veronte-based system
- The harness for the Veronte device (to connect it with a computer)

## **THREE**

# **3. CONNECTION WITH COMPUTER**

<span id="page-8-0"></span>Veronte devices can be connected to a computer with Windows via USB.

The following image shows an example of connection:

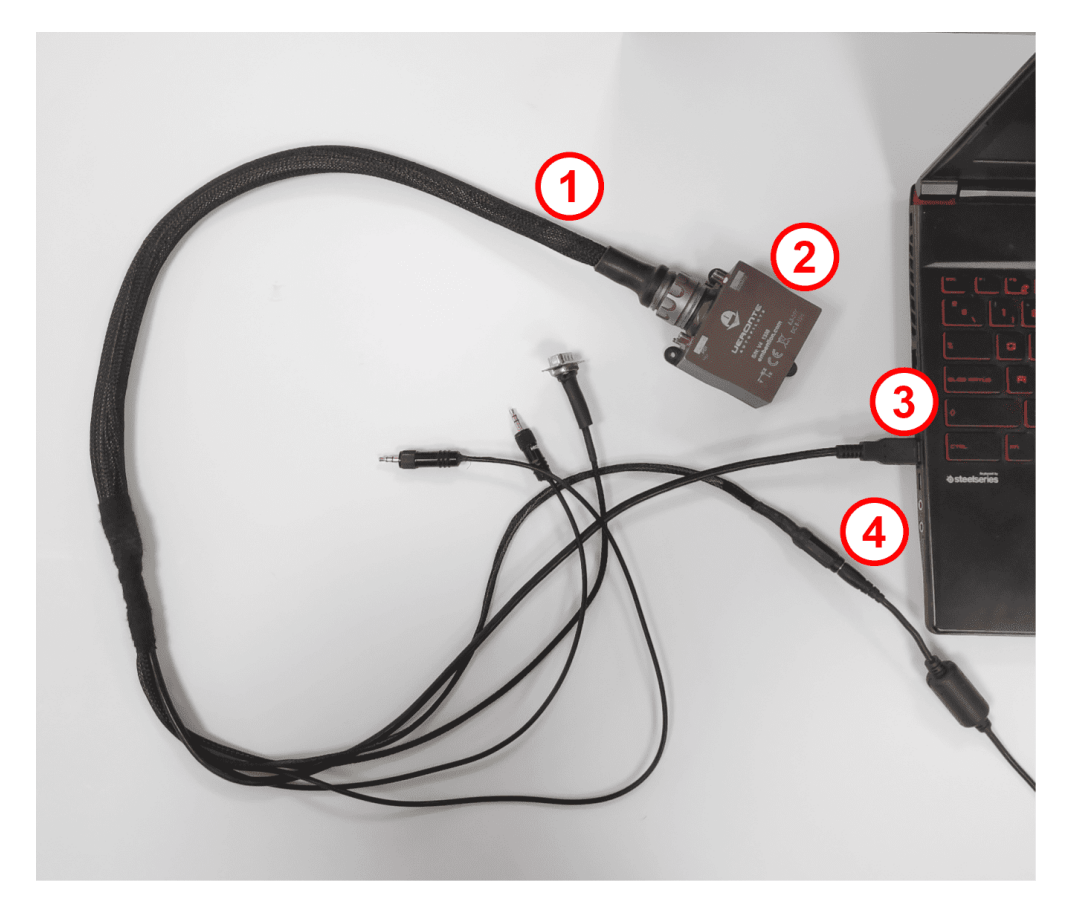

Where:

- 1. Veronte Harness.
- 2. Veronte Autopilot.
- 3. USB connected to PC.
- 4. Power supply.

**Note:** Make sure Veronte device is not in maintenance mode.

The PC will assign a COM port to the device, which can be checked on the Windows Device Manager as follows:

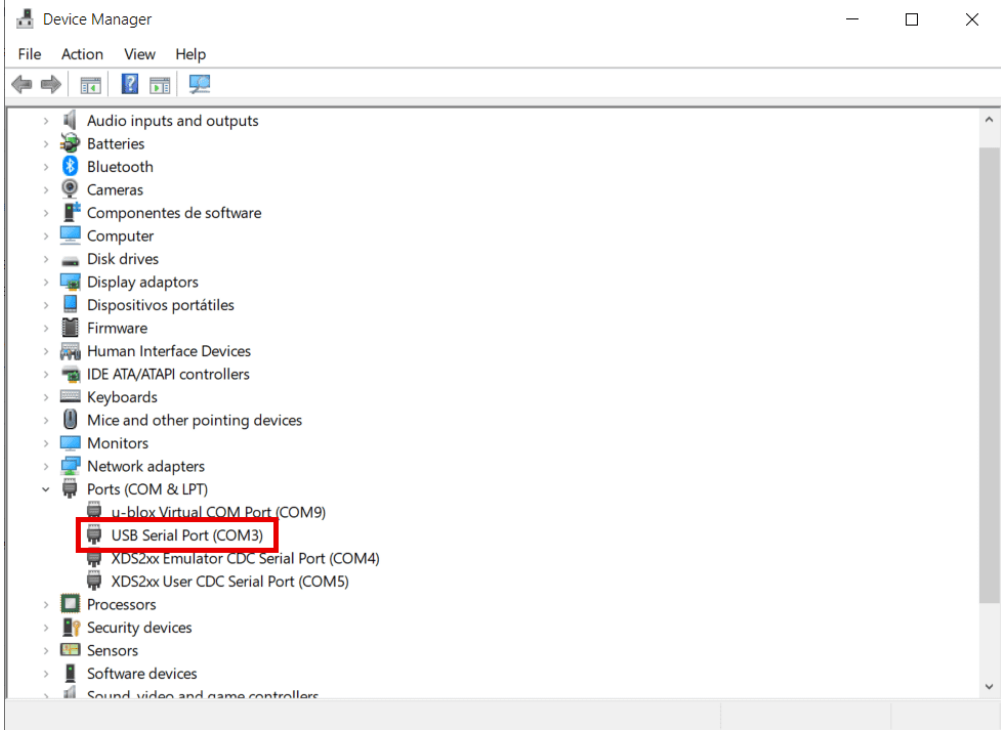

Now, the setup is ready to launch examples.

## **4. MESSAGE STRUCTURE**

<span id="page-10-0"></span>The structure of the messages between different elements within a Veronte-based system is as follows:

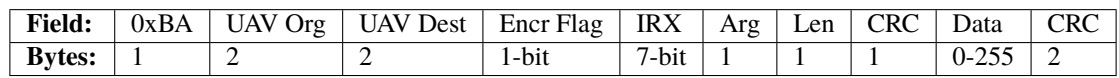

**Important:** In VCP, the maximum packet size is **266 bytes**. Consider this to ensure proper communication.

- 0xBA: header of the message, used to identify an incoming communication as a Veronte message.
- UAV Org: ID address of origin.
- UAV Dest: ID address of destination.
- Encr Flag: encryption flag, registers whether the message is encrypted (with 1) or not (with 0).
- IRX: command type, it can be:
	- **– 0x00**: Telemetry messages.
	- **– 0x0F**: Stick interface.
	- **– 0x22**: Communication Statistics.
	- **– 0x29**: Configuration Commands.
	- **– 0x2C**: Simulated Navigation.
	- **– 0x2E**: Simulated Sensor.
	- **– 0x05**: Configuration Files.
- Arg: argument used by the command.
- Len: length, number of data bytes to be transmitted.
- CRC: Cyclic Redundancy Check, used to check whether data has been corrupted.
- Data: data to be transmitted.

## **FIVE**

## **5. EXAMPLES**

<span id="page-12-0"></span>To start programming any VCP example or application, specify the assigned COM in the employed IDE. In Visual Studio, the COM port is specified as a project argument following the next steps:

1. Right click on project  $\rightarrow$  Properties.

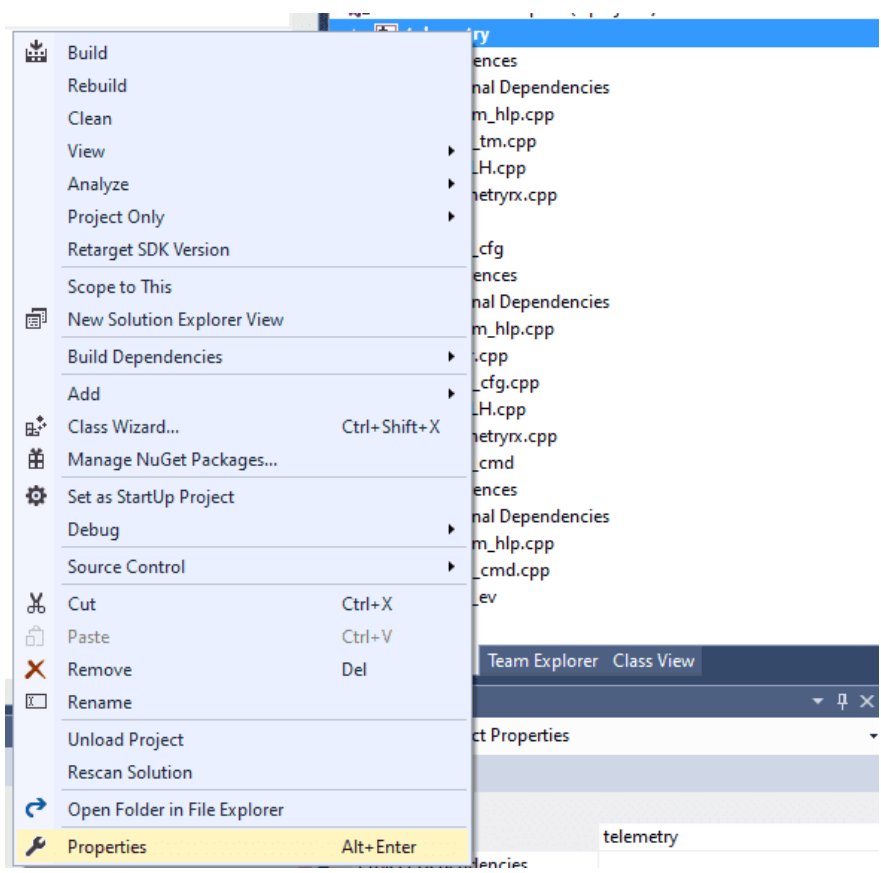

2. Configuration properties  $\rightarrow$  Debugging  $\rightarrow$  Command Arguments.

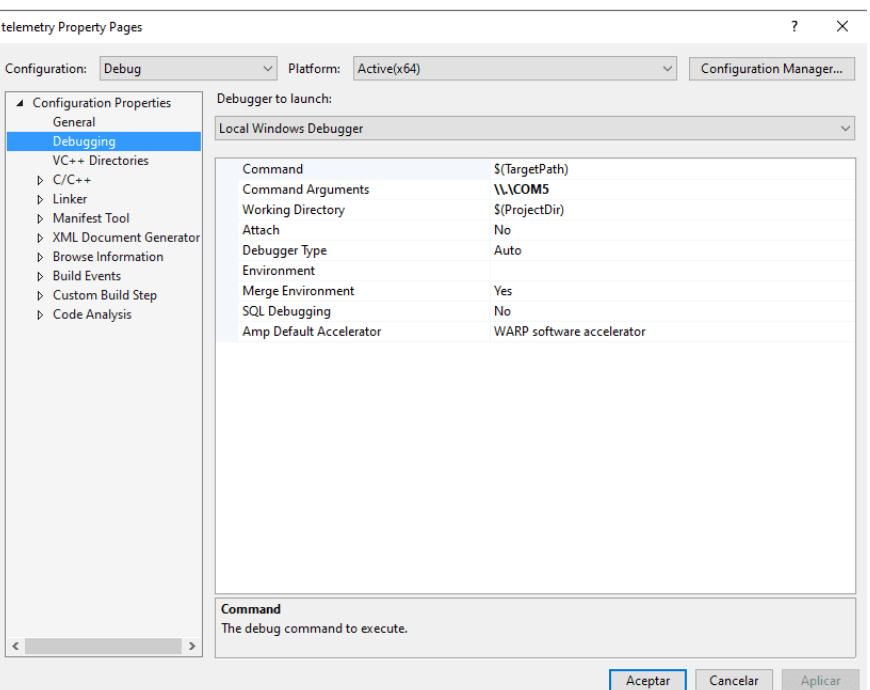

## <span id="page-13-0"></span>**5.1 5.1. Common Code**

#### **5.1.1 5.1.1. Serial Port**

This example gets the serial COM port used by a Veronte device and initializes it.

```
//Serial port instance
Serial& serial = Serial::get_instance();
//Get default port
const char* port = Serial::get_default_port();
//Checks whether the user has specified a COM port
if (argc == 2){
   //Get port as argument
  port = argv[1];}
//Inits serial port
serial.init(port);
```
#### **5.1.2 5.1.2. Discovery step**

<span id="page-14-1"></span>In this step the the discovery IRX is added in the command manager, to discover the address ID of Veronte connected to the PC.

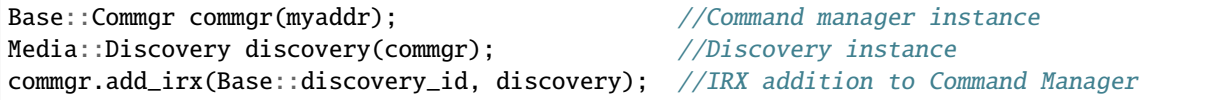

After this, it is possible to discover the device and its ID:

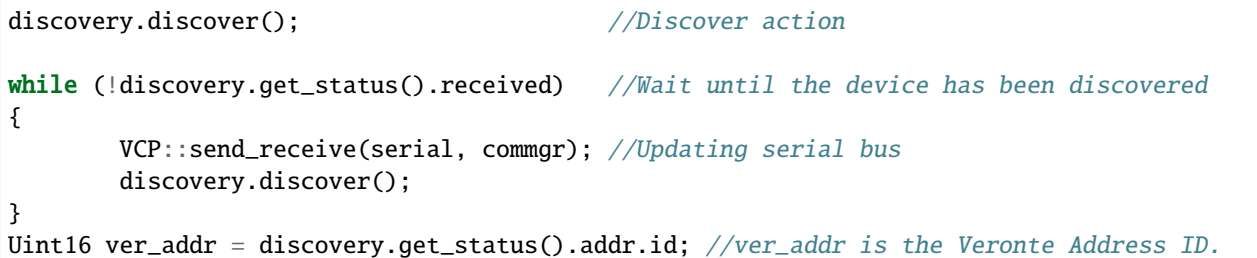

This *ver\_addr* will be used by many examples as destination address.

## <span id="page-14-0"></span>**5.2 5.2. File Configuration**

With the device ID, it is possible to change its configuration, for example, in this case the routes configurable used by the UAV will be updated. (This example only shows one point update, go to main\_cfg.cpp file to check all code).

Feature references creation:

```
Geo::Ftropf fop; //Operation features instance
Base::Feature f0; //Feature reference instance
Tllh v0; \frac{1}{64 - bit longitude, latitude and WGS84 height position
// Initialize values - lon, lat, height
v0 = \{ \{-0.01001664582567, 0.66831910249822 \}, 150 \};f0.set_abs(v0); //Sets the coordinates of a waypoint from its absolute coordinates
fop.opg[0] = f0; //Initialize the list of operation generic features
fop.opg.set_enabled(0, true); //Enables the abstract array
```
Route creation:

```
// Route declaration
Base::Patchset_route route;
// Create point number 0 associated
route.route.set(static_cast<Troute::Pnt_index>(0), Fid::opg_000);
// Enable point 0
route.route.set_enabled(static_cast<Troute::Pnt_index>(0), true);
// Associate a patch to the point \emptyset, and there is no next patch (-1)route.route.set(static_cast<Troute::Pch_index>(0),
            static_cast<Troute::Pnt_index>(0),
            static_cast<Troute::Pch_index>(-1));
```
(continues on next page)

(continued from previous page)

```
// Enable patch
route.route.set_enabled(static_cast<Troute::Pch_index>(0), true);
```
<span id="page-15-0"></span>File Configuration IRX and Config Manager IRX instances, and their addition to the Command Manager:

```
//File manager instance
Media::Filecom filecom(commgr, myaddr, discovery.get_status().addr, 5.0F);
//Configuration manager instance
Base::Cfgmgr cfgmgr(commgr, myaddr, discovery.get_status().addr, 5.0F);
// IRX addition to Command Manager. This action allows to listen messages
// which IRX is Base::filecom_id and Base::config_id, associated to file
// management and configuration management respectively
commgr.add_irx(Base::filecom_id, filecom);
commgr.add_irx(Base::config_id, cfgmgr);
```
Uploading routes configurable:

```
//Random identification number of the file transaction
Uint64 uuid_file = rand();
//File configuration sending and saving configuration
//67 will be interpreted by Veronte as a route change request
if (filecom.upload(route, 67, uuid_file) && cfgmgr.save(uuid_file, 67))
{
   bool sending file = true;
   while (sending_file)
   {
      VCP::send_receive(serial, commgr); //Serial bus refresh
      if (!filecom.step() && filecom.is_successful())
      {
        //True when the whole file messages transactions have finished
        sending_file = cfgangr.setep();
      }
   }
}
```
Uploading feature references configurable:

```
//79 will be interpreted by Veronte as a feature references change request
if (filecom.upload(fop, 79, uuid_file) && cfgmgr.save(uuid_file, 79))
{
   bool sending_file = true;
   while (sending_file)
   {
      VCP::send_receive(serial, commgr);
      if (!filecom.step() && filecom.is_successful())
      {
          sending_file = cfgmgr.setep();}
   }
}
```
Finally, change to phase 0 to test this command using the command manager instanced in *[Discovery step](#page-14-1)*.

```
build_phasecmd(cfgmgr, 0); //Builds change phase command
bool sending_cmd = true;
while (sending_cmd)
{
   VCP::send_receive(serial, commgr);
   sending_cmd = cfgmgr.step();
}
```
#### **5.2.1 5.2.1. Command Prompt**

File configuration output:

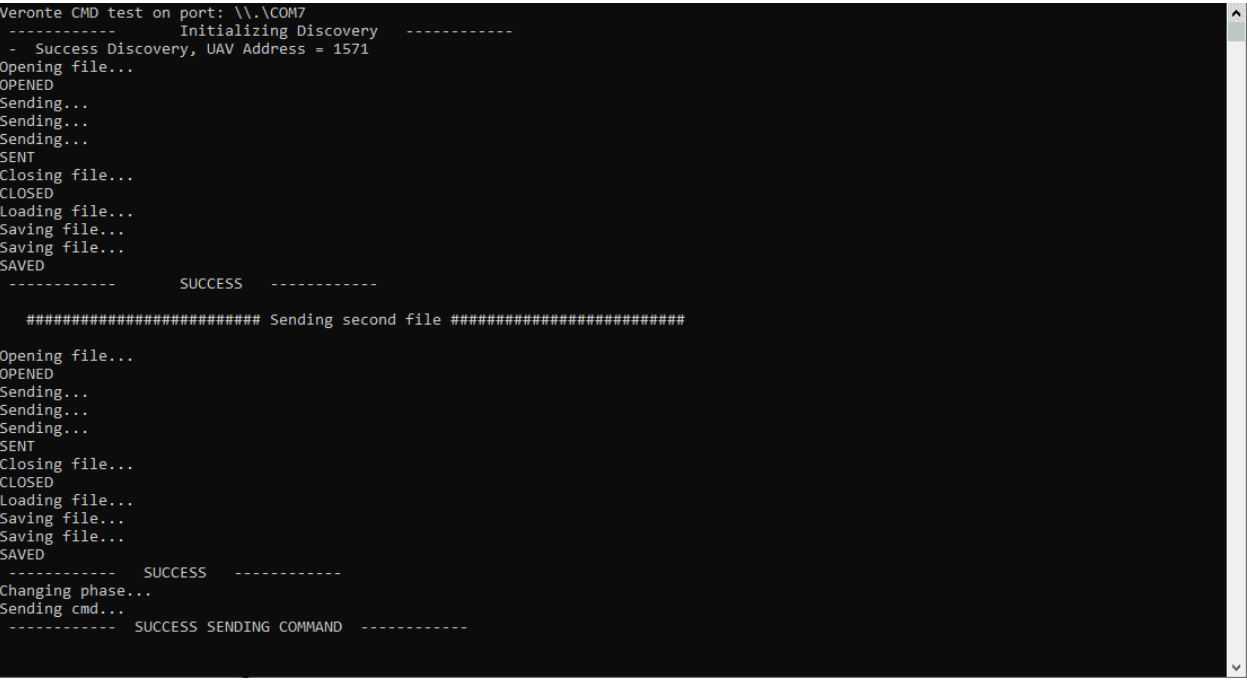

### <span id="page-16-0"></span>**5.3 5.3. Telemetry**

Telemetry is sent by default by Veronte devices, this means it is not necessary to create a particular packet to send. However, it is essential to add the IRX to command manager as in *[filecom example](#page-15-0)*, but in this case the telemetry IRX will be added:

```
// Command manager where add irx (This allows to manage received messages)
Base::Commgr commgr(source_address);
// Telemetry IRX instance
Telemetryrx irx1(0, source_address);
// Add telemetry irx (when a telemetry irx arrives will be routed to
// on_rx function of Telemetry class)
commgr.add_irx(Base::telemetry_id, irx1);
while(true)
```
(continues on next page)

(continued from previous page)

```
{
        // Update serial bus to check if packets are arriving
        VCP::receive_step(serial, commgr);
}
// Close serial interface
serial.close();
```
Launching this example will show the following message in the command prompt:

*Packet received from UAV XX to UAV XX - Hash: XX - Timestamp: XX*

or

*Packet ignored from UAV XX to UAV XX - Hash: XX - Timestamp: XX*

depending on address destination field of telemetry packet received.

#### **5.3.1 5.3.1. Command Prompt**

Telemetry output:

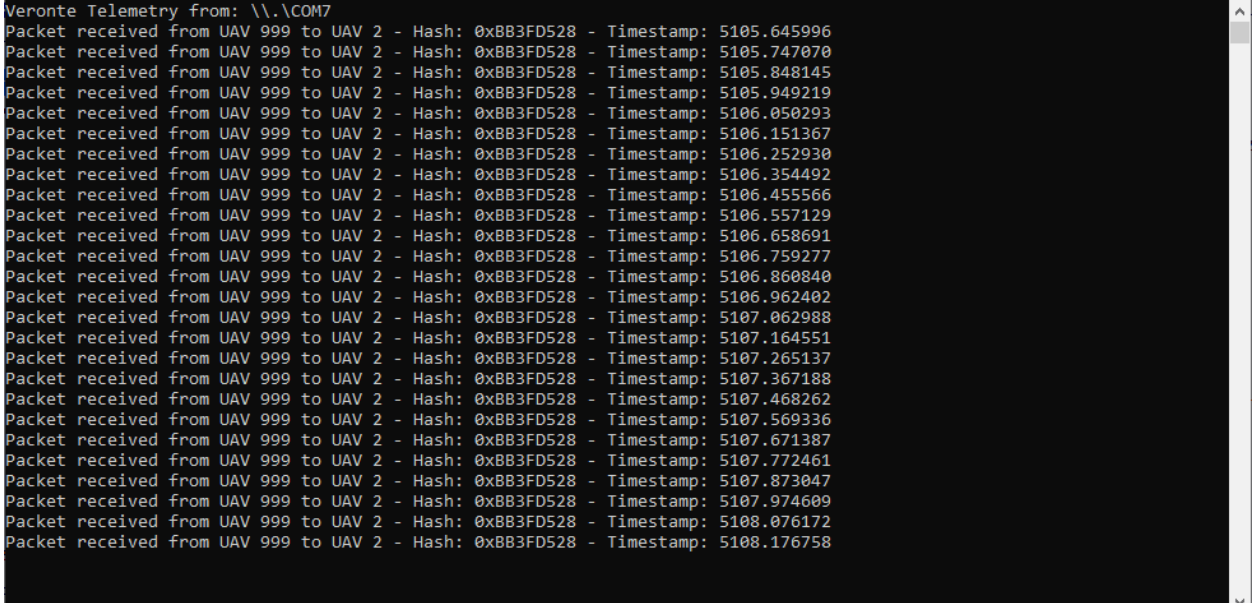